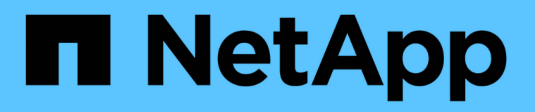

# **Gestione el equilibrio de carga**

**StorageGRID** 

NetApp April 10, 2024

This PDF was generated from https://docs.netapp.com/es-es/storagegrid-116/admin/managing-loadbalancing.html on April 10, 2024. Always check docs.netapp.com for the latest.

# **Tabla de contenidos**

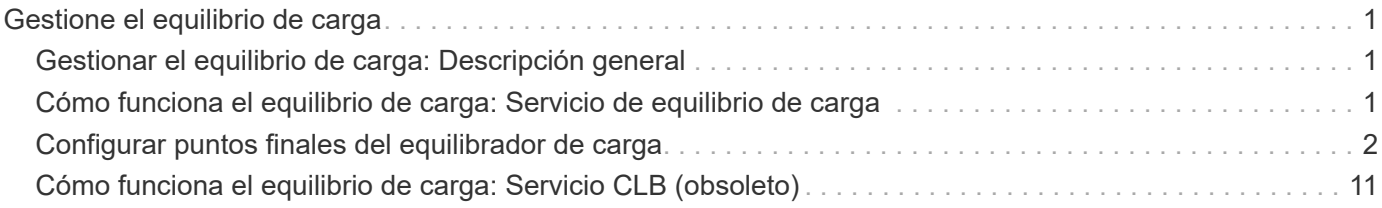

# <span id="page-2-0"></span>**Gestione el equilibrio de carga**

# <span id="page-2-1"></span>**Gestionar el equilibrio de carga: Descripción general**

Las funciones de equilibrio de carga de StorageGRID se pueden usar para manejar cargas de trabajo de procesamiento y recuperación de los clientes S3 y Swift. El equilibrio de carga maximiza la velocidad y la capacidad de conexión distribuyendo las cargas de trabajo y las conexiones entre varios nodos de almacenamiento.

Puede equilibrar las cargas de trabajo de clientes de las siguientes maneras:

• Use el servicio Load Balancer, que se instala en los nodos de administrador y de puerta de enlace. El servicio Load Balancer proporciona equilibrio de carga de capa 7 y realiza terminación TLS de solicitudes de cliente, inspecciona las solicitudes y establece nuevas conexiones seguras a los nodos de almacenamiento. Este es el mecanismo de equilibrio de carga recomendado.

Consulte [Cómo funciona el equilibrio de carga: Servicio de equilibrio de carga](#page-2-2).

• Utilice el servicio de equilibrio de carga de conexión (CLB) obsoleto, que se instala sólo en nodos de puerta de enlace. El servicio CLB proporciona equilibrio de carga de capa 4 y soporta costes de enlace.

Consulte [Cómo funciona el equilibrio de carga: Servicio CLB \(obsoleto\).](#page-12-0)

• Integre un equilibrador de carga de terceros. Si desea obtener más información, póngase en contacto con el representante de cuenta de NetApp.

## <span id="page-2-2"></span>**Cómo funciona el equilibrio de carga: Servicio de equilibrio de carga**

El servicio Load Balancer distribuye conexiones de red entrantes desde aplicaciones cliente hasta nodos de almacenamiento. Para habilitar el equilibrio de carga, debe configurar los extremos del equilibrador de carga mediante el Administrador de grid.

Puede configurar extremos de equilibrador de carga solo para nodos de administración o nodos de puerta de enlace, ya que estos tipos de nodos contienen el servicio Load Balancer. No se pueden configurar extremos para nodos de almacenamiento ni nodos de archivado.

Cada extremo de equilibrio de carga especifica un puerto, un protocolo de red (HTTP o HTTPS), un tipo de cliente (S3 o Swift) y un modo de enlace. Los extremos HTTPS requieren un certificado de servidor. Los modos de enlace permiten restringir la accesibilidad de los puertos de extremo a:

- Las direcciones IP virtuales (VIP) de grupos específicos de alta disponibilidad (ha)
- Interfaces de red específicas de nodos Admin y Gateway específicos

### **Consideraciones sobre el puerto**

Los clientes pueden acceder a cualquiera de los extremos que configure en cualquier nodo que ejecute el servicio Load Balancer, con dos excepciones: Los puertos 80 y 443 están reservados en nodos de administrador, de modo que los extremos configurados en estos puertos admiten operaciones de balanceo de carga solo en nodos de puerta de enlace.

Si ha reasignado algún puerto, no puede utilizar los mismos puertos para configurar los extremos de equilibrador de carga. Puede crear puntos finales mediante puertos reasignados, pero esos puntos finales se volverán a asignar a los puertos y servicios de CLB originales, no al servicio Load Balancer. Siga los pasos de [Eliminar reasignaciones de puertos](https://docs.netapp.com/es-es/storagegrid-116/maintain/removing-port-remaps.html).

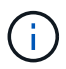

El servicio CLB está obsoleto.

### **Disponibilidad de CPU**

El servicio Load Balancer en cada nodo de administración y nodo de puerta de enlace funciona de forma independiente cuando se reenvía tráfico de S3 o Swift a los nodos de almacenamiento. Mediante un proceso de ponderación, el servicio Load Balancer envía más solicitudes a los nodos de almacenamiento con una mayor disponibilidad de CPU. La información de carga de CPU del nodo se actualiza cada pocos minutos, pero es posible que la ponderación se actualice con mayor frecuencia. A todos los nodos de almacenamiento se les asigna un valor de peso base mínimo, incluso si un nodo informa de un uso del 100 % o no informa de su uso.

En algunos casos, la información acerca de la disponibilidad de CPU se limita al sitio donde se encuentra el servicio Load Balancer.

# <span id="page-3-0"></span>**Configurar puntos finales del equilibrador de carga**

Los extremos de equilibrador de carga determinan los puertos y los protocolos de red que los clientes S3 y Swift pueden utilizar al conectarse al equilibrador de carga StorageGRID en los nodos de puerta de enlace y administración.

#### **Lo que necesitará**

- Ha iniciado sesión en Grid Manager mediante un [navegador web compatible](https://docs.netapp.com/es-es/storagegrid-116/admin/web-browser-requirements.html).
- Tiene el permiso acceso raíz.
- Si anteriormente ha reasignado un puerto que tiene intención de utilizar para el extremo de equilibrio de carga, tiene [se ha eliminado el mapa de puertos](https://docs.netapp.com/es-es/storagegrid-116/maintain/removing-port-remaps.html).
- Ha creado cualquier grupo de alta disponibilidad que desee utilizar. Se recomiendan los grupos de ALTA DISPONIBILIDAD, pero no es obligatorio. Consulte [Gestión de grupos de alta disponibilidad.](https://docs.netapp.com/es-es/storagegrid-116/admin/managing-high-availability-groups.html)
- Si el punto final del equilibrador de carga será utilizado por [Inquilinos de S3 para S3 Select,](https://docs.netapp.com/es-es/storagegrid-116/admin/manage-s3-select-for-tenant-accounts.html) No debe utilizar las direcciones IP ni las FQDN de ningún nodo de configuración básica. Sólo se permiten los dispositivos SG100 o SG1000 y los nodos de software basados en VMware para los extremos de equilibrador de carga utilizados para S3 Select.
- Ha configurado las interfaces VLAN que desea utilizar. Consulte [Configure las interfaces VLAN.](https://docs.netapp.com/es-es/storagegrid-116/admin/configure-vlan-interfaces.html)
- Si crea un extremo de HTTPS (recomendado), tiene la información del certificado de servidor.

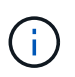

Los cambios en el certificado de extremo pueden tardar hasta 15 minutos en aplicarse a todos los nodos.

- Para cargar un certificado, necesita el certificado de servidor, la clave privada de certificado y, opcionalmente, un bundle de CA.
- Para generar un certificado, se necesitan todos los nombres de dominio y las direcciones IP que utilizarán los clientes S3 o Swift para acceder al extremo. También debe conocer el asunto (nombre distintivo).

◦ Si desea usar el certificado API de StorageGRID S3 y Swift (que también se puede usar para conexiones directamente a nodos de almacenamiento), ya sustituyó el certificado predeterminado por un certificado personalizado firmado por una autoridad de certificado externa. Consult[eConfigure los](https://docs.netapp.com/es-es/storagegrid-116/../admin/configuring-custom-server-certificate-for-storage-node-or-clb.html) [certificados API S3 y Swift](https://docs.netapp.com/es-es/storagegrid-116/../admin/configuring-custom-server-certificate-for-storage-node-or-clb.html).

El certificado puede utilizar caracteres comodín para representar los nombres de dominio completos de todos los nodos de administración y los nodos de puerta de enlace que ejecutan el servicio Load Balancer. Por ejemplo: \*.storagegrid.*example*.com utiliza el comodín \* que se va a representar adm1.storagegrid.*example*.com y.. gn1.storagegrid.*example*.com. Consulte [Configure los](https://docs.netapp.com/es-es/storagegrid-116/admin/configuring-s3-api-endpoint-domain-names.html) [nombres de dominio de extremo API de S3](https://docs.netapp.com/es-es/storagegrid-116/admin/configuring-s3-api-endpoint-domain-names.html).

### **Cree un extremo de equilibrador de carga**

Cada extremo de equilibrio de carga especifica un puerto, un tipo de cliente (S3 o Swift) y un protocolo de red (HTTP o HTTPS).

#### **Acceda al asistente**

- 1. Seleccione **CONFIGURACIÓN** > **Red** > **terminales de equilibrador de carga**.
- 2. Seleccione **Crear**.

#### **Introduzca los detalles de los extremos**

1. Introduzca los detalles del extremo.

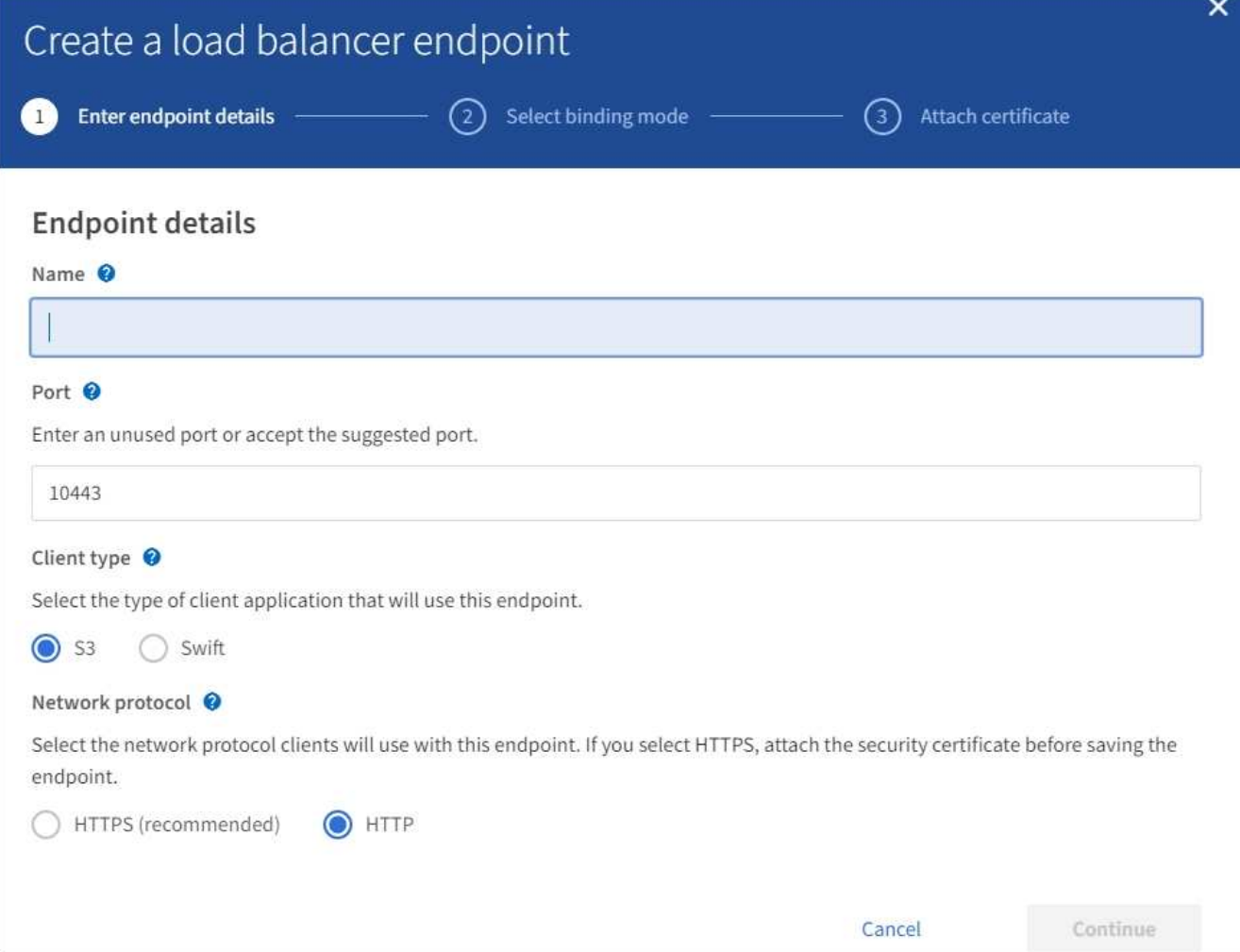

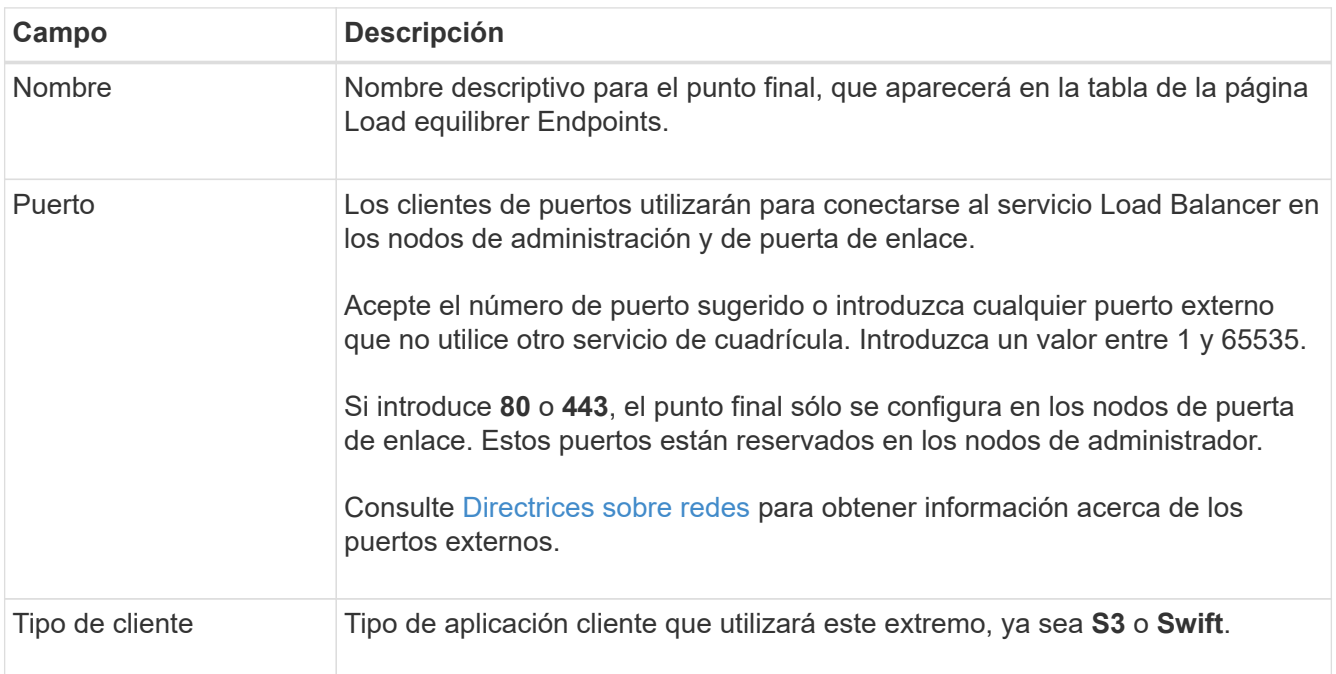

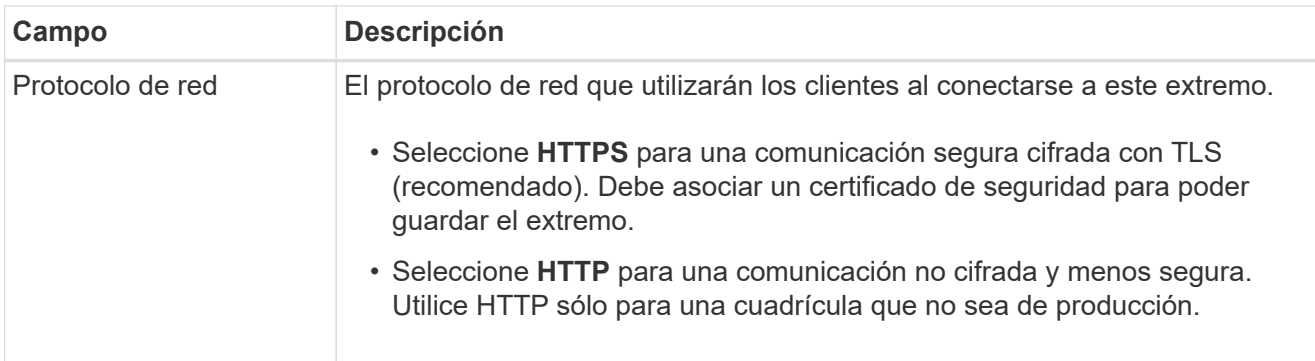

#### 2. Seleccione **continuar**.

#### **Seleccione el modo de encuadernación**

1. Seleccione un modo de enlace para que el extremo controle cómo se accede al extremo.

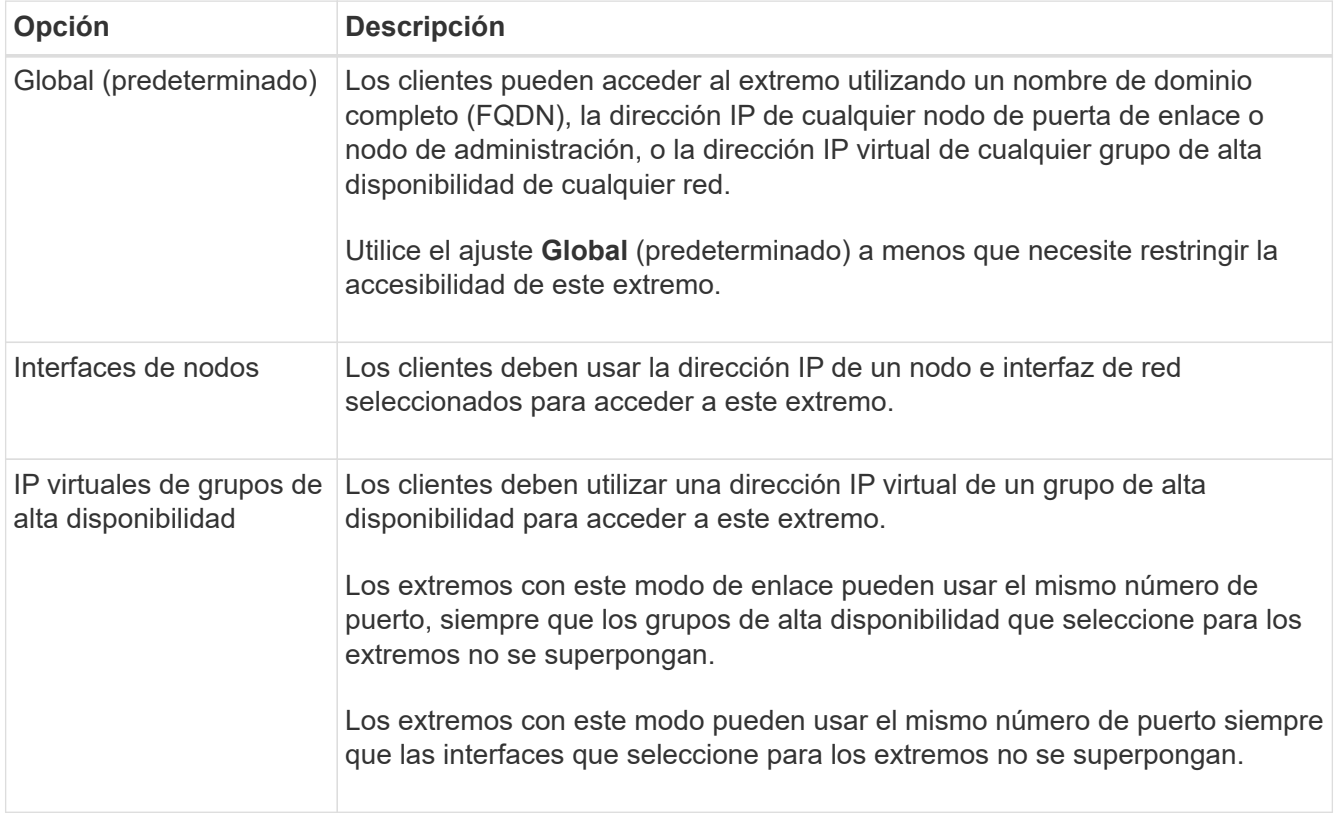

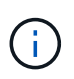

Si utiliza el mismo puerto para más de un extremo, un punto final que utiliza el modo **IP virtuales de grupos de alta disponibilidad** anula un punto final utilizando el modo **interfaces de nodo**, que anula un punto final utilizando el modo **Global**.

2. Si ha seleccionado **interfaces de nodo**, seleccione una o más interfaces de nodo para cada nodo de administración o nodo de puerta de enlace que desee asociar con este extremo.

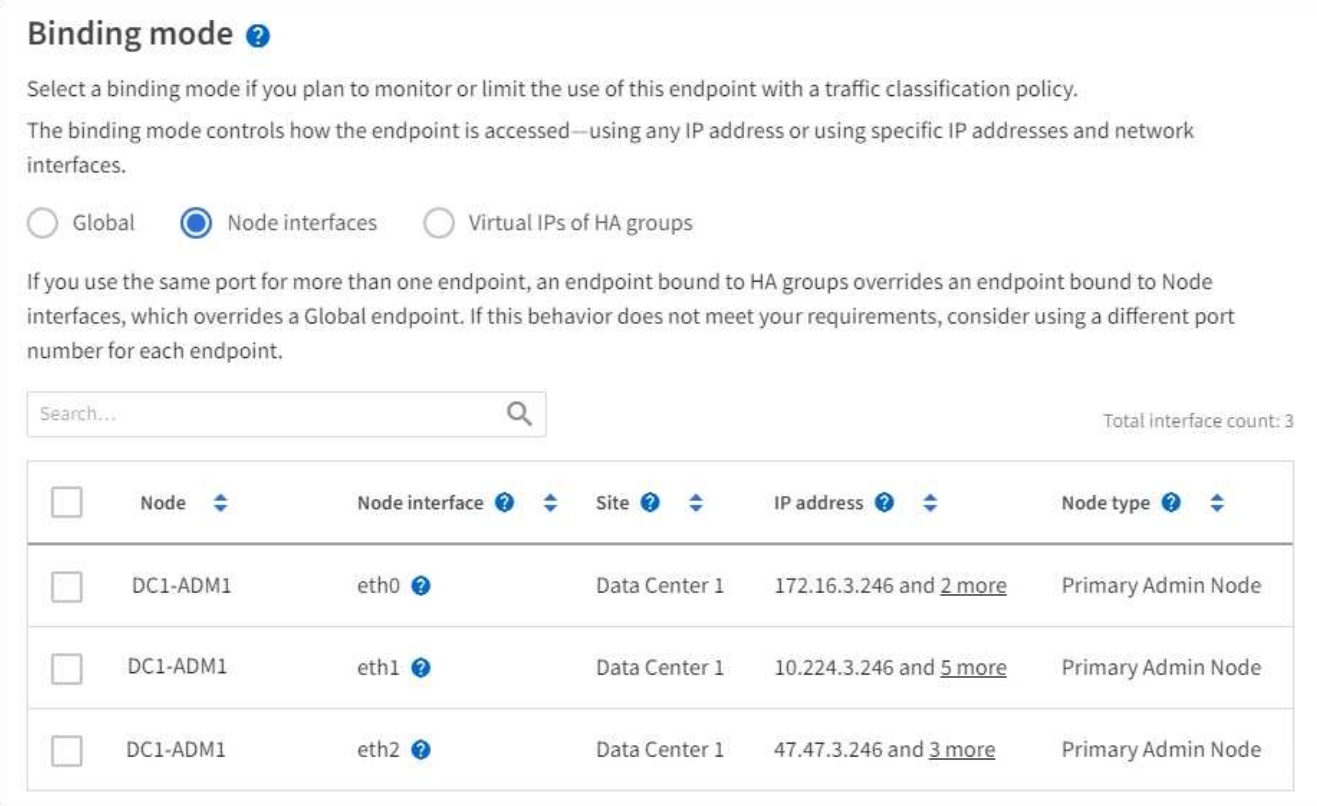

3. Si ha seleccionado **IP virtuales de grupos ha**, seleccione uno o más grupos ha.

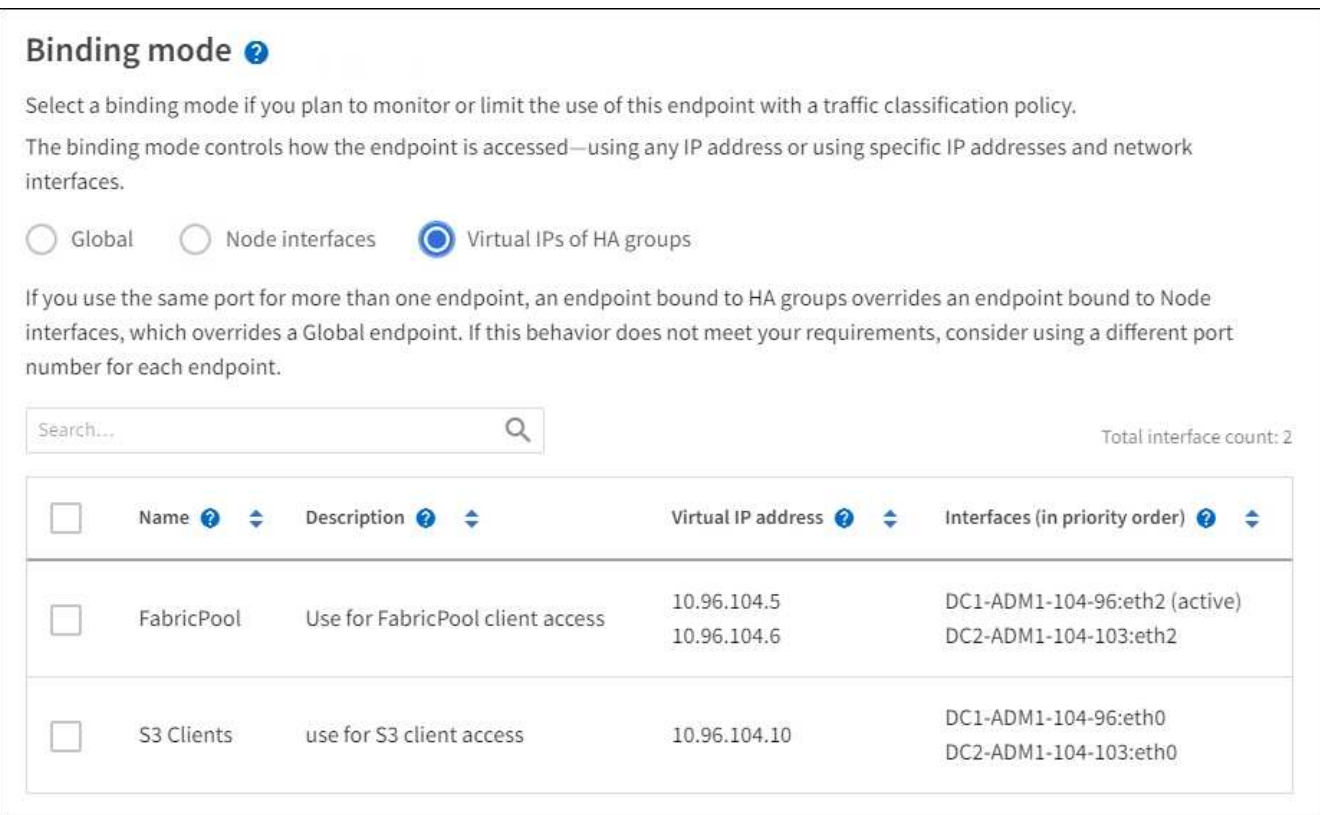

4. Si está creando un extremo **HTTP**, no necesita adjuntar un certificado. Seleccione **Crear** para agregar el nuevo punto final del equilibrador de carga. A continuación, vaya a. Después de terminar. De lo contrario, seleccione **continuar** para adjuntar el certificado.

#### **Adjunte el certificado**

1. Si está creando un extremo **HTTPS**, seleccione el tipo de certificado de seguridad que desea asociar al extremo.

El certificado protege las conexiones entre los clientes S3 y Swift y el servicio Load Balancer en los nodos de Admin Node o de Gateway.

- **Cargar certificado**. Seleccione esta opción si tiene certificados personalizados para cargar.
- **Generar certificado**. Seleccione esta opción si tiene los valores necesarios para generar un certificado personalizado.
- **Utilice los certificados StorageGRID S3 y Swift**. Seleccione esta opción si desea usar el certificado API global S3 y Swift, que también se puede usar para las conexiones directamente con nodos de almacenamiento.

No puede seleccionar esta opción a menos que haya sustituido el certificado API predeterminado S3 y Swift, que está firmado por la CA de grid, con un certificado personalizado firmado por una entidad de certificación externa. Consulte[Configure los certificados API S3 y Swift](https://docs.netapp.com/es-es/storagegrid-116/../admin/configuring-custom-server-certificate-for-storage-node-or-clb.html).

2. Si no utiliza el certificado StorageGRID S3 y Swift, cargue o genere el certificado.

#### **Cargue el certificado**

- a. Seleccione **cargar certificado**.
- b. Cargue los archivos de certificado de servidor requeridos:
	- **Certificado de servidor**: El archivo de certificado de servidor personalizado en codificación PEM.
	- **Clave privada de certificado**: Archivo de clave privada de certificado de servidor personalizado  $(.key)$ .

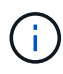

Las claves privadas EC deben ser de 224 bits o más. Las claves privadas RSA deben ser de 2048 bits o más.

- **Paquete CA**: Un único archivo opcional que contiene los certificados de cada entidad emisora de certificados intermedia (CA). El archivo debe contener cada uno de los archivos de certificado de CA codificados con PEM, concatenados en el orden de la cadena de certificados.
- c. Expanda **Detalles del certificado** para ver los metadatos de cada certificado que haya cargado. Si cargó un paquete de CA opcional, cada certificado aparece en su propia pestaña.
	- Seleccione **Descargar certificado** para guardar el archivo de certificado o seleccione **Descargar paquete de CA** para guardar el paquete de certificados.

Especifique el nombre del archivo de certificado y la ubicación de descarga. Guarde el archivo con la extensión .pem.

Por ejemplo: storagegrid certificate.pem

- Seleccione **Copiar certificado PEM** o **Copiar paquete de CA PEM** para copiar el contenido del certificado para pegarlo en otro lugar.
- d. Seleccione **Crear**. + se crea el punto final del equilibrador de carga. El certificado personalizado se usa en todas las conexiones nuevas posteriores entre los clientes de S3 y Swift y el extremo.

#### **Generar certificado**

- a. Seleccione **generar certificado**.
- b. Especifique la información del certificado:
	- **Nombre de dominio**: Uno o más nombres de dominio completamente cualificados que se incluirán en el certificado. Utilice un \* como comodín para representar varios nombres de dominio.
	- **IP**: Una o varias direcciones IP que se incluirán en el certificado.
	- **Asunto**: X.509 asunto o nombre distinguido (DN) del propietario del certificado.
	- **Días válidos**: Número de días después de la creación que expira el certificado.
- c. Seleccione **generar**.
- d. Seleccione **Detalles del certificado** para ver los metadatos del certificado generado.
	- Seleccione **Descargar certificado** para guardar el archivo de certificado.

Especifique el nombre del archivo de certificado y la ubicación de descarga. Guarde el archivo con la extensión .pem.

Por ejemplo: storagegrid certificate.pem

- Seleccione **Copiar certificado PEM** para copiar el contenido del certificado para pegarlo en otro lugar.
- e. Seleccione **Crear**.

Se crea el punto final del equilibrador de carga. El certificado personalizado se usa para todas las conexiones nuevas posteriores entre los clientes de S3 y Swift y este extremo.

#### **[[después de terminar]]después de terminar**

1. Si utiliza un sistema de nombres de dominio (DNS), asegúrese de que el DNS incluye un registro para asociar el nombre de dominio completo de StorageGRID a cada dirección IP que utilizarán los clientes para realizar conexiones.

La dirección IP que introduzca en el registro DNS depende de si se utiliza un grupo de alta disponibilidad de nodos con balanceo de carga:

- Si ha configurado un grupo de alta disponibilidad, los clientes se conectarán a las direcciones IP virtuales de dicho grupo de alta disponibilidad.
- Si no está utilizando un grupo de alta disponibilidad, los clientes se conectarán al servicio de equilibrador de carga de StorageGRID mediante la dirección IP de cualquier nodo de puerta de enlace o nodo de administración.

También debe asegurarse de que el registro DNS hace referencia a todos los nombres de dominio de extremo requeridos, incluidos los nombres de comodín.

- 2. Proporcione a los clientes S3 y Swift la información necesaria para conectarse al extremo:
	- Número de puerto
	- Nombre de dominio o dirección IP completos
	- Los detalles de certificado necesarios

### **Ver y editar puntos finales del equilibrador de carga**

Puede ver detalles de los extremos de equilibrador de carga existentes, incluidos los metadatos de certificado para un extremo protegido. También puede cambiar el nombre de un extremo o el modo de enlace y actualizar los certificados asociados.

No puede cambiar el tipo de servicio (S3 o Swift), el puerto o el protocolo (HTTP o HTTPS).

• Para ver información básica de todos los puntos finales del equilibrador de carga, revise la tabla de la página puntos finales del equilibrador de carga.

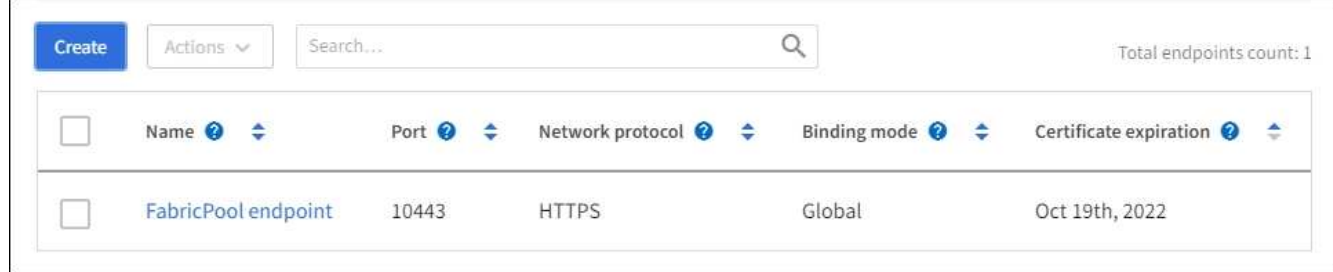

• Para ver todos los detalles acerca de un extremo específico, incluidos los metadatos del certificado, seleccione el nombre del extremo en la tabla.

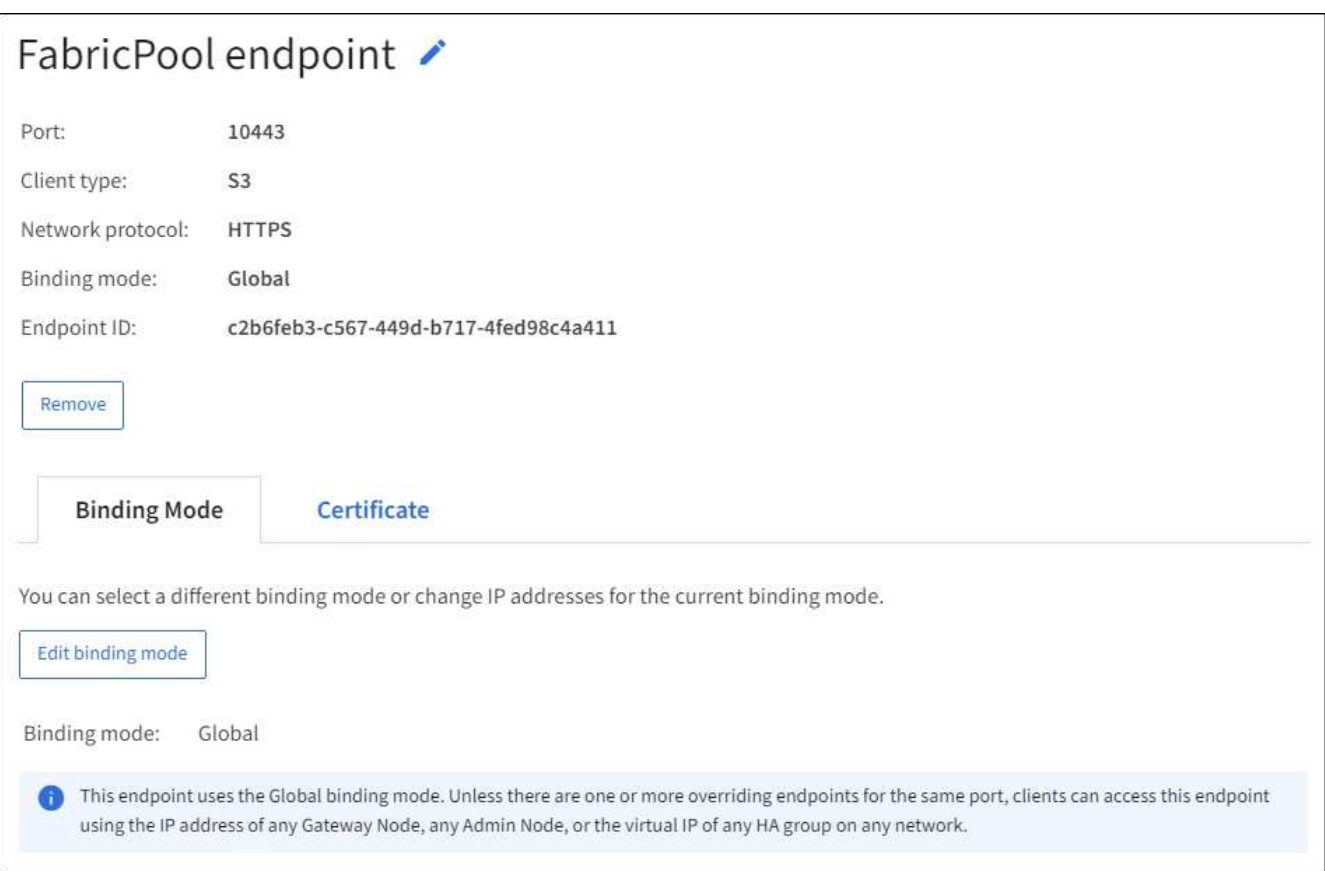

• Para editar un punto final, utilice el menú **acciones** de la página puntos finales del equilibrador de carga o la página de detalles de un punto final específico.

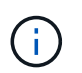

Después de editar un extremo, es posible que deba esperar hasta 15 minutos para que los cambios se apliquen a todos los nodos.

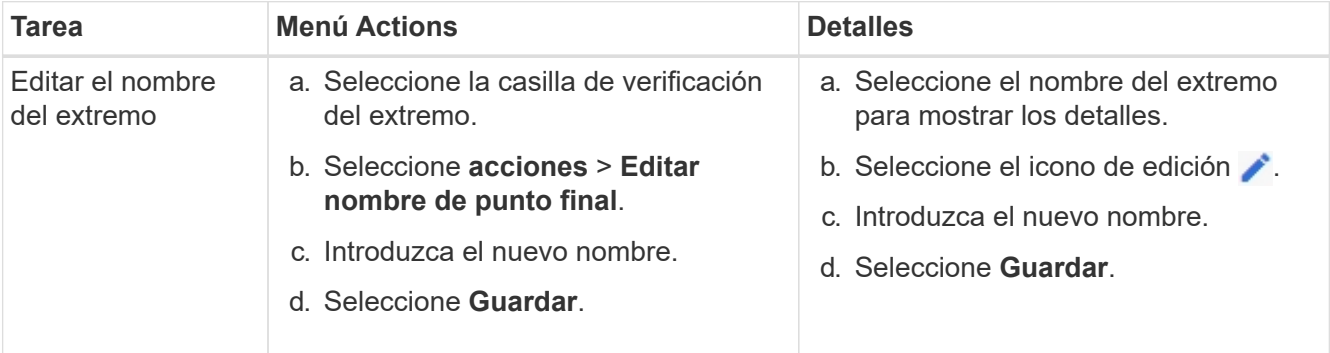

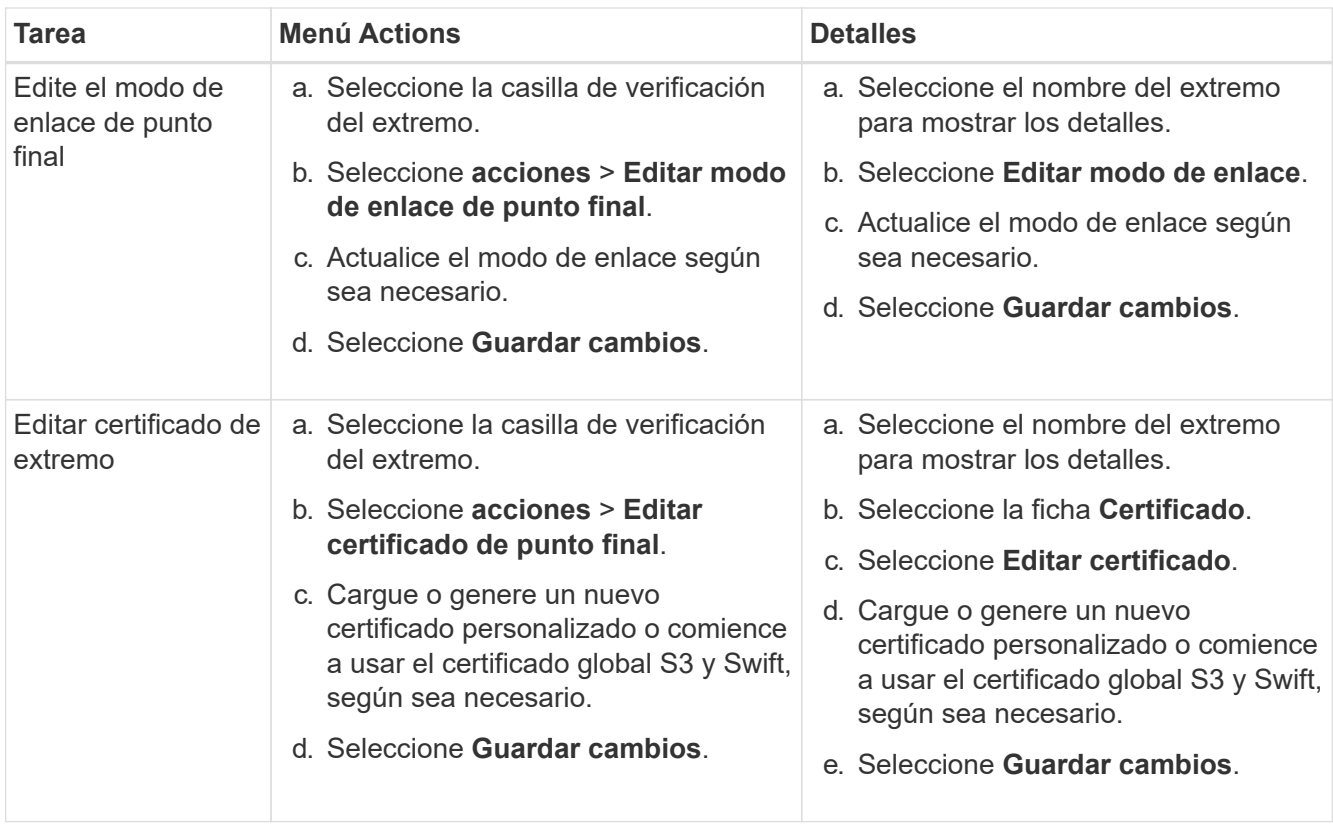

### **Retire los extremos del equilibrador de carga**

Puede eliminar uno o varios puntos finales mediante el menú **acciones** o puede eliminar un único punto final de la página de detalles.

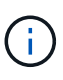

Para evitar que se produzcan interrupciones en el cliente, actualice las aplicaciones cliente S3 o Swift afectadas antes de eliminar un extremo de equilibrio de carga. Actualice cada cliente para que se conecte utilizando un puerto asignado a otro extremo de equilibrador de carga. Asegúrese de actualizar también la información de certificado necesaria.

- Para eliminar uno o varios puntos finales:
	- a. En la página Load Balancing, seleccione la casilla de verificación de cada extremo que desee quitar.
	- b. Seleccione **acciones** > **Quitar**.
	- c. Seleccione **OK**.
- Para eliminar un extremo de la página de detalles:
	- a. Desde la página Load equilibrador. seleccione el nombre del extremo.
	- b. Seleccione **Quitar** en la página de detalles.
	- c. Seleccione **OK**.

## <span id="page-12-0"></span>**Cómo funciona el equilibrio de carga: Servicio CLB (obsoleto)**

El servicio Connection Load Balancer (CLB) en los nodos de Gateway queda obsoleto. El servicio Load Balancer es ahora el mecanismo de equilibrio de carga recomendado.

El servicio CLB utiliza el equilibrio de carga de capa 4 para distribuir las conexiones de red TCP entrantes de las aplicaciones cliente al nodo de almacenamiento óptimo en función de la disponibilidad, la carga del sistema y el coste de enlace configurado por el administrador. Cuando se elige el nodo de almacenamiento óptimo, el servicio CLB establece una conexión de red bidireccional y reenvía el tráfico hacia y desde el nodo elegido. El CLB no considera la configuración de red de red de cuadrícula al dirigir las conexiones de red entrantes.

Para ver información sobre el servicio CLB, seleccione **SUPPORT** > **Tools** > **Grid topolog** y, a continuación, expanda un nodo Gateway hasta que pueda seleccionar **CLB** y las opciones que aparecen a continuación.

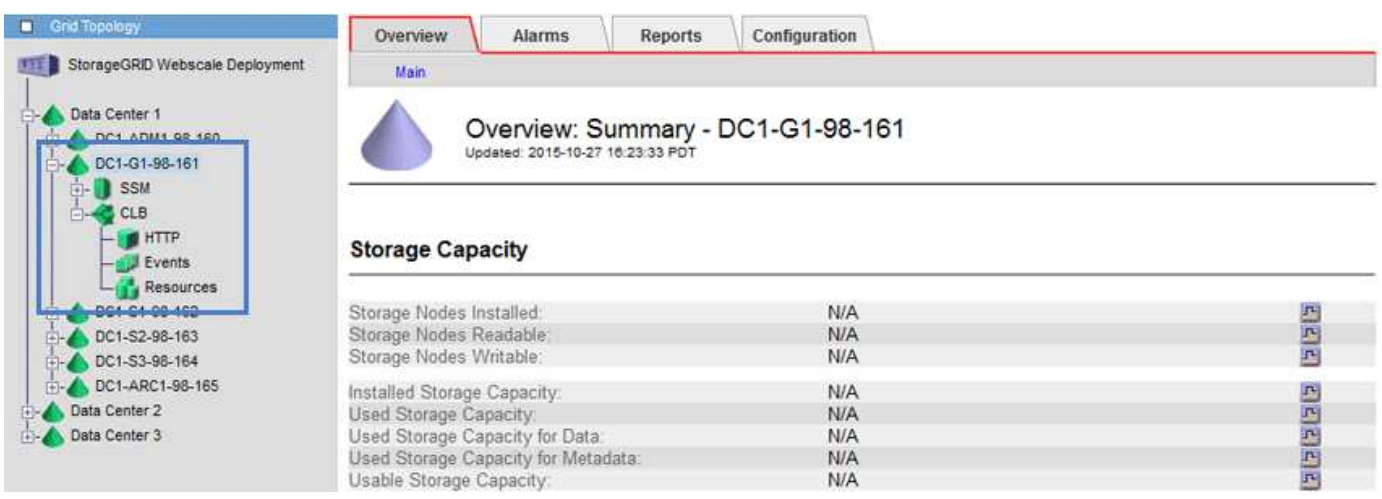

Si decide utilizar el servicio CLB, debe considerar la configuración de los costes de enlace para su sistema StorageGRID.

- [¿Cuáles son los costes de enlace](https://docs.netapp.com/es-es/storagegrid-116/admin/what-link-costs-are.html)
- [Actualizar costes de enlace](https://docs.netapp.com/es-es/storagegrid-116/admin/updating-link-costs.html)

#### **Información de copyright**

Copyright © 2024 NetApp, Inc. Todos los derechos reservados. Imprimido en EE. UU. No se puede reproducir este documento protegido por copyright ni parte del mismo de ninguna forma ni por ningún medio (gráfico, electrónico o mecánico, incluidas fotocopias, grabaciones o almacenamiento en un sistema de recuperación electrónico) sin la autorización previa y por escrito del propietario del copyright.

El software derivado del material de NetApp con copyright está sujeto a la siguiente licencia y exención de responsabilidad:

ESTE SOFTWARE LO PROPORCIONA NETAPP «TAL CUAL» Y SIN NINGUNA GARANTÍA EXPRESA O IMPLÍCITA, INCLUYENDO, SIN LIMITAR, LAS GARANTÍAS IMPLÍCITAS DE COMERCIALIZACIÓN O IDONEIDAD PARA UN FIN CONCRETO, CUYA RESPONSABILIDAD QUEDA EXIMIDA POR EL PRESENTE DOCUMENTO. EN NINGÚN CASO NETAPP SERÁ RESPONSABLE DE NINGÚN DAÑO DIRECTO, INDIRECTO, ESPECIAL, EJEMPLAR O RESULTANTE (INCLUYENDO, ENTRE OTROS, LA OBTENCIÓN DE BIENES O SERVICIOS SUSTITUTIVOS, PÉRDIDA DE USO, DE DATOS O DE BENEFICIOS, O INTERRUPCIÓN DE LA ACTIVIDAD EMPRESARIAL) CUALQUIERA SEA EL MODO EN EL QUE SE PRODUJERON Y LA TEORÍA DE RESPONSABILIDAD QUE SE APLIQUE, YA SEA EN CONTRATO, RESPONSABILIDAD OBJETIVA O AGRAVIO (INCLUIDA LA NEGLIGENCIA U OTRO TIPO), QUE SURJAN DE ALGÚN MODO DEL USO DE ESTE SOFTWARE, INCLUSO SI HUBIEREN SIDO ADVERTIDOS DE LA POSIBILIDAD DE TALES DAÑOS.

NetApp se reserva el derecho de modificar cualquiera de los productos aquí descritos en cualquier momento y sin aviso previo. NetApp no asume ningún tipo de responsabilidad que surja del uso de los productos aquí descritos, excepto aquello expresamente acordado por escrito por parte de NetApp. El uso o adquisición de este producto no lleva implícita ninguna licencia con derechos de patente, de marcas comerciales o cualquier otro derecho de propiedad intelectual de NetApp.

Es posible que el producto que se describe en este manual esté protegido por una o más patentes de EE. UU., patentes extranjeras o solicitudes pendientes.

LEYENDA DE DERECHOS LIMITADOS: el uso, la copia o la divulgación por parte del gobierno están sujetos a las restricciones establecidas en el subpárrafo (b)(3) de los derechos de datos técnicos y productos no comerciales de DFARS 252.227-7013 (FEB de 2014) y FAR 52.227-19 (DIC de 2007).

Los datos aquí contenidos pertenecen a un producto comercial o servicio comercial (como se define en FAR 2.101) y son propiedad de NetApp, Inc. Todos los datos técnicos y el software informático de NetApp que se proporcionan en este Acuerdo tienen una naturaleza comercial y se han desarrollado exclusivamente con fondos privados. El Gobierno de EE. UU. tiene una licencia limitada, irrevocable, no exclusiva, no transferible, no sublicenciable y de alcance mundial para utilizar los Datos en relación con el contrato del Gobierno de los Estados Unidos bajo el cual se proporcionaron los Datos. Excepto que aquí se disponga lo contrario, los Datos no se pueden utilizar, desvelar, reproducir, modificar, interpretar o mostrar sin la previa aprobación por escrito de NetApp, Inc. Los derechos de licencia del Gobierno de los Estados Unidos de América y su Departamento de Defensa se limitan a los derechos identificados en la cláusula 252.227-7015(b) de la sección DFARS (FEB de 2014).

#### **Información de la marca comercial**

NETAPP, el logotipo de NETAPP y las marcas que constan en <http://www.netapp.com/TM>son marcas comerciales de NetApp, Inc. El resto de nombres de empresa y de producto pueden ser marcas comerciales de sus respectivos propietarios.